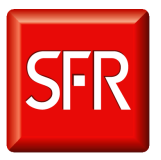

**Ce document s'adresse à toutes les personnes susceptibles de se connecter sur les serveurs Unix du parc SI Mobile (environnements de PFV & PFP)** 

Sudo est un outil permettant à un utilisateur de lancer une commande sous l'identité d'un utilisateur système ou applicatif afin de disposer temporairement des privilèges nécessaires.

#### **Sommaire :**

- 1. Se connecter aux serveurs
- 2. Utiliser les privilèges Sudo
- 3. Lister ses privilèges Sudo
- 4. Obtenir un compte GAU
- 5. Changer son mot de passe
- 6. Changer le mot de passe d'un compte de bloc (pour les responsables de bloc)
- 7. Accéder à plus de serveurs
- 8. Obtenir des privilèges Sudo

### **Se connecter aux serveurs :**

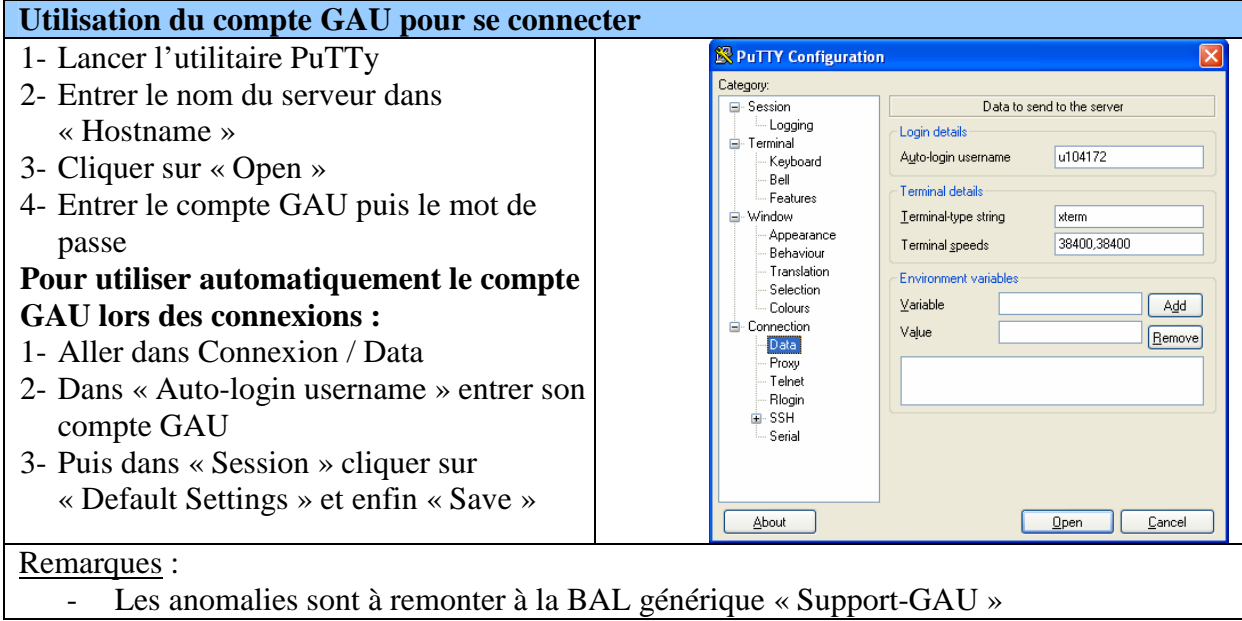

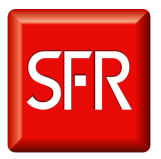

Manuel GAU / SUDO Accès aux serveurs & Utilisation des privilèges

### **Utiliser les privilèges Sudo:**

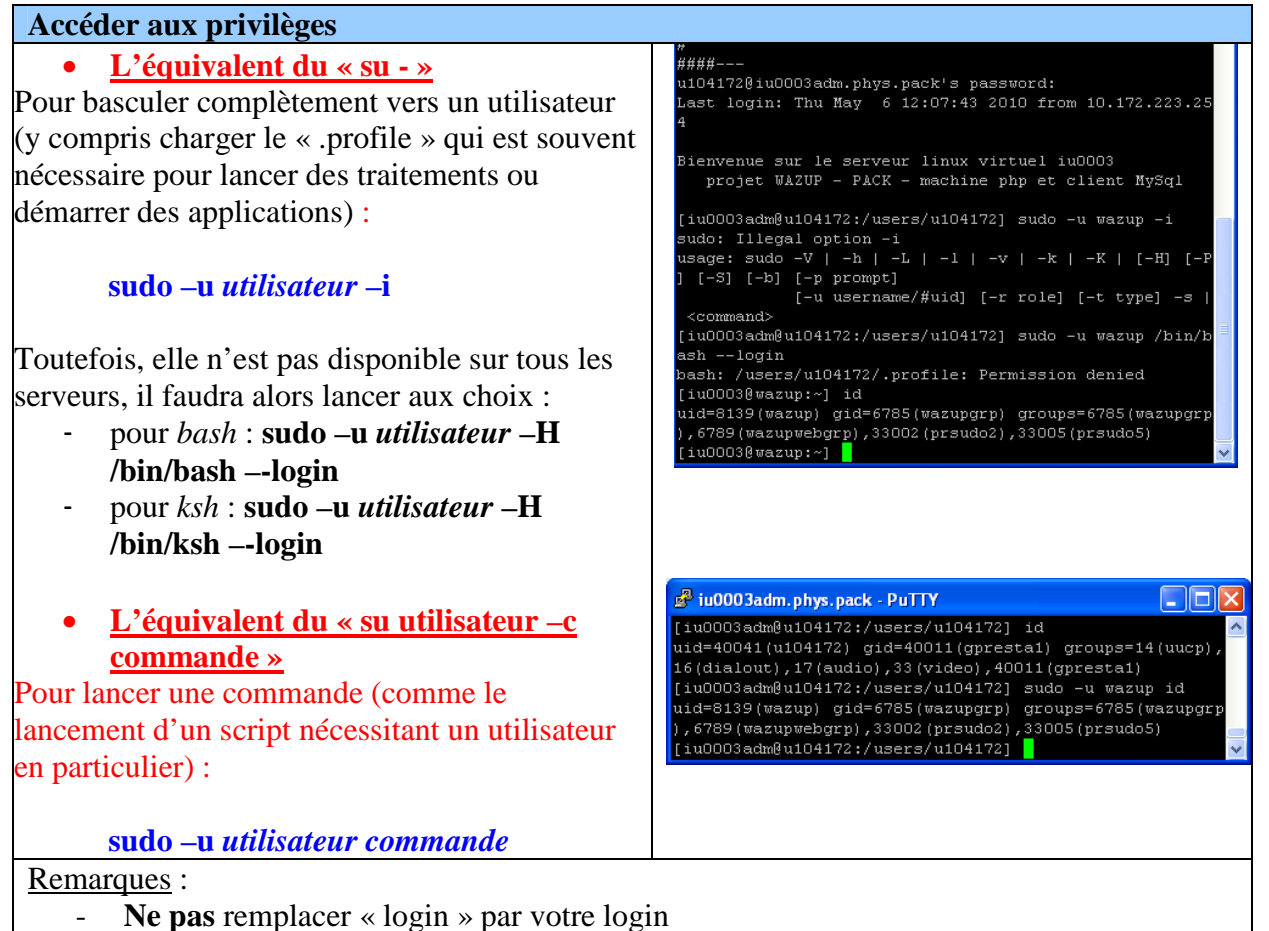

Le --login peut être remplacé par « -l » sur certains serveurs

### Lister ses privilèges

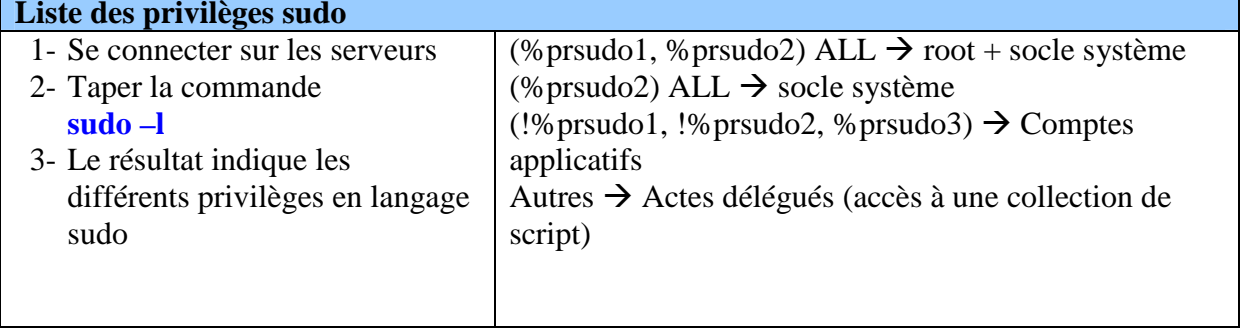

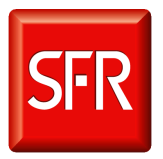

# Manuel GAU / SUDO Accès aux serveurs & Utilisation des privilèges

## **Obtenir un compte GAU:**

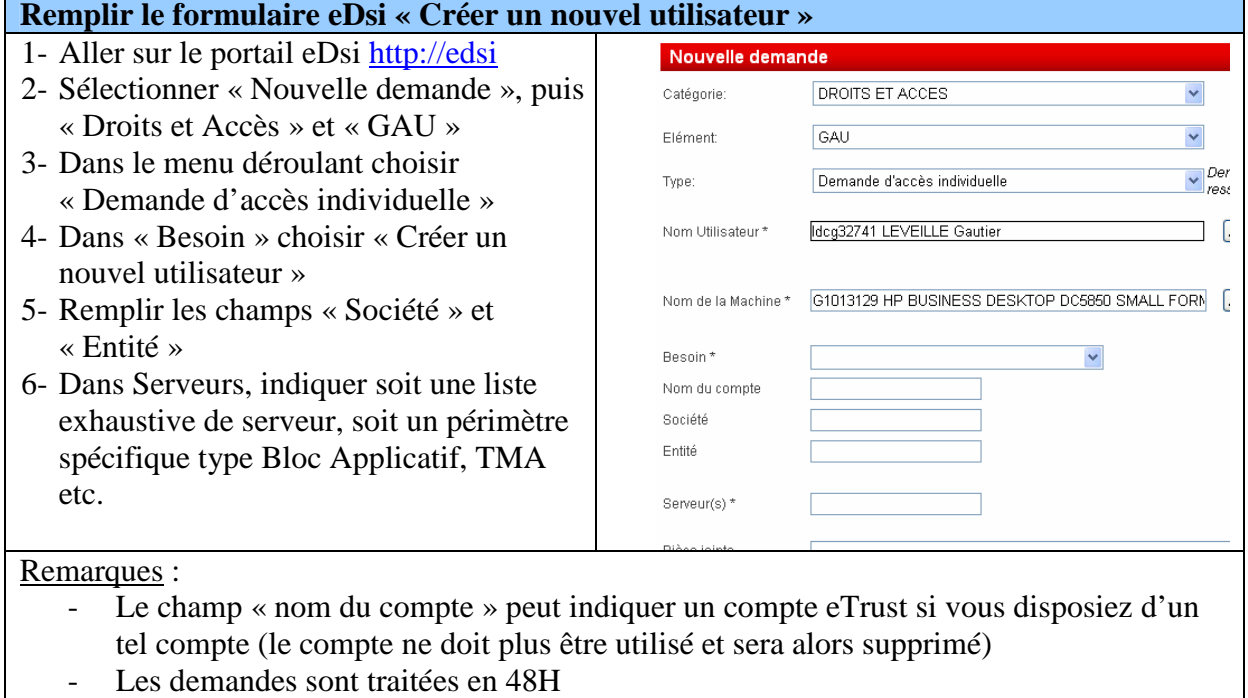

- Pour des demandes plus spécifiques vous pouvez contacter le CAU via sa BAL générique CAU (CAU@sfr.com)

## **Changement de mot de passe individuel :**

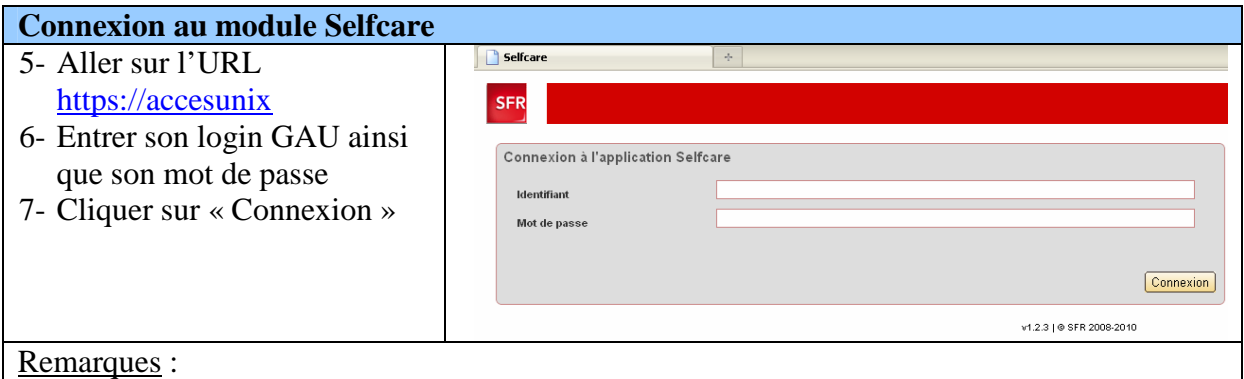

- Pour la première utilisation, le mot de passe est celui qui a été fourni avec le compte
- **Mot de passe perdu ?** Vous pouvez faire une demande via **edsi** (Catégorie : Droits et Accès puis GAU)

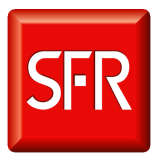

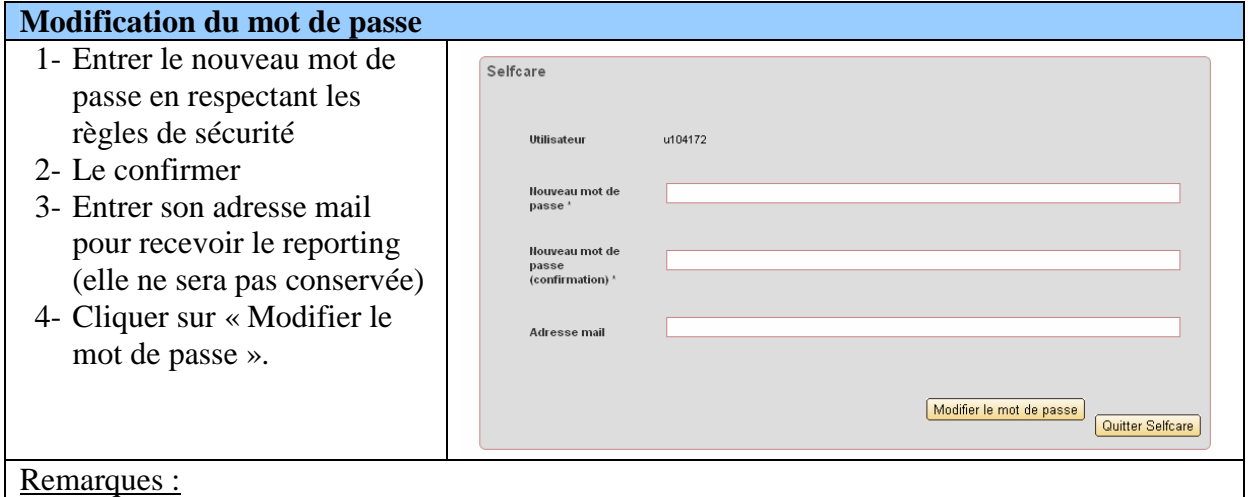

Le mot de passe doit faire au moins 8 caractères et contenir une minuscule, une majuscule et un chiffre

- L'adresse mail permet de voir si le changement n'a pas opéré sur certains serveurs
- L'adresse mail permet d'être informé de la fin des opérations

### **Prise en compte des modifications**  1- Le message « Le mot de passe à été mis à jour » apparaît 2- Cliquer sur « Quitter Le mot de passe a été mis à jour pour u104172 Selfcare »

Remarques :

- Le déploiement du mot de passe commence alors, en fonction du nombre de serveurs il peut prendre entre 10 minutes et 2 heures
- Pendant le temps du déploiement, l'ancien mot de passe est encore valable sur certains serveurs

#### **Reporting final d'opérations**

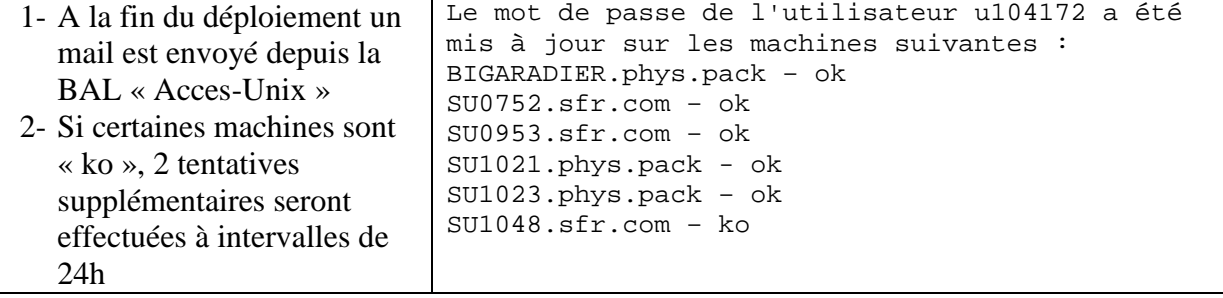

### Remarques :

- Si des machines sont encore « ko » après 3 tentatives, il faudra changer le mot de passe manuellement sur les serveurs en échec.

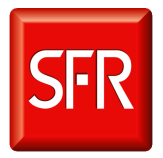

### Changement de mot de passe par un responsable de bloc (pour les externes) :

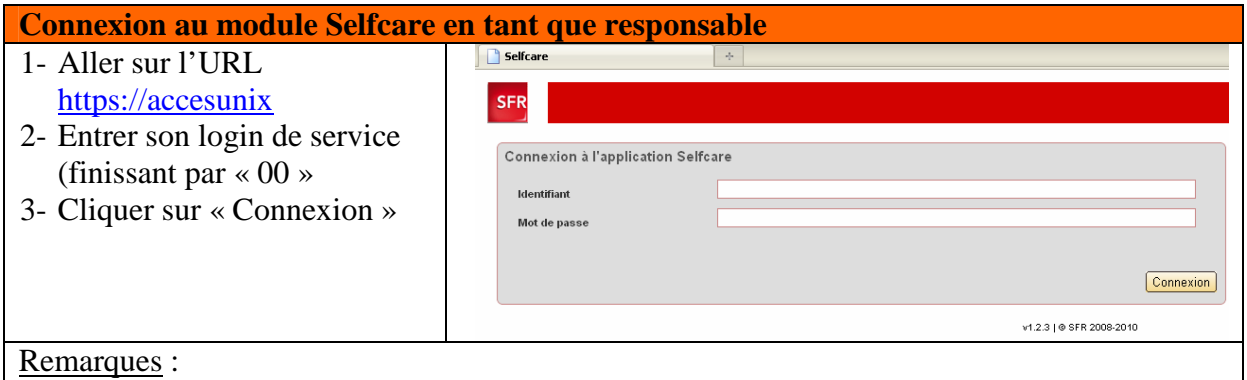

Si vous avez perdu le mot de passe du login de service, vous pouvez faire une  $\frac{1}{2}$ demande à la BAL « Support-Gau » pour le réinitialiser.

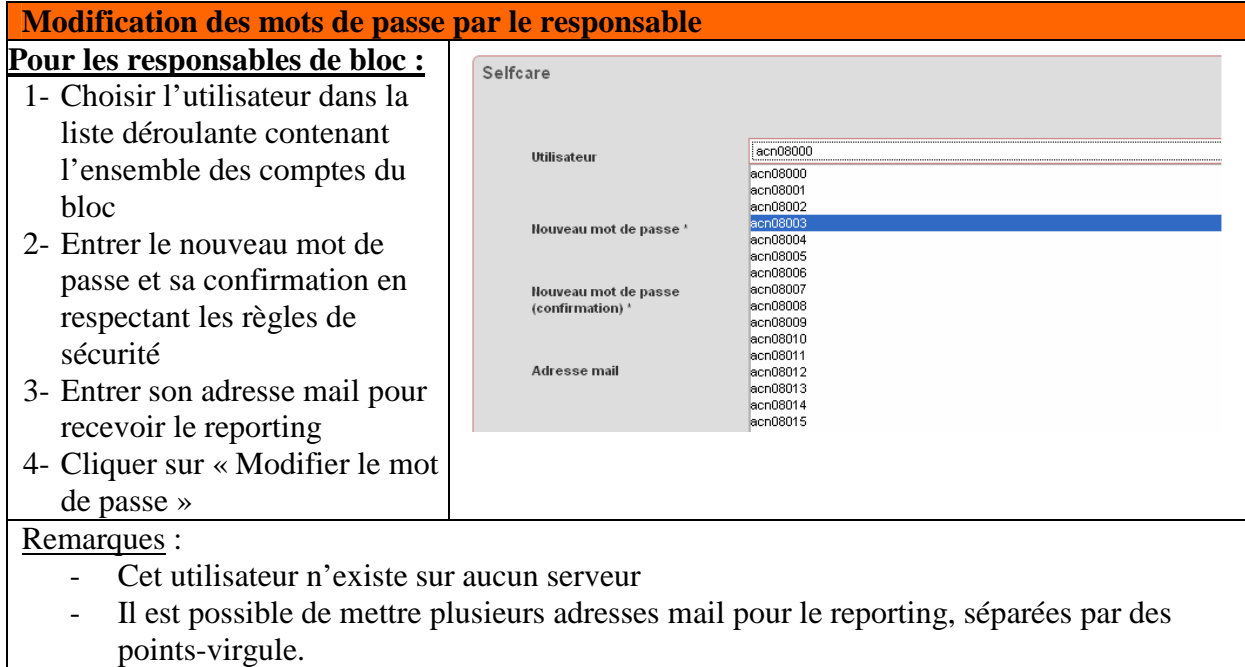

 $\rightarrow$  Les autres étapes sont les mêmes que pour un changement individuel (Prise en compte des modifications et Reporting final des opérations).

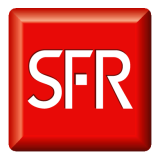

Manuel GAU / SUDO Accès aux serveurs & Utilisation des privilèges

## Accéder à plus de serveurs

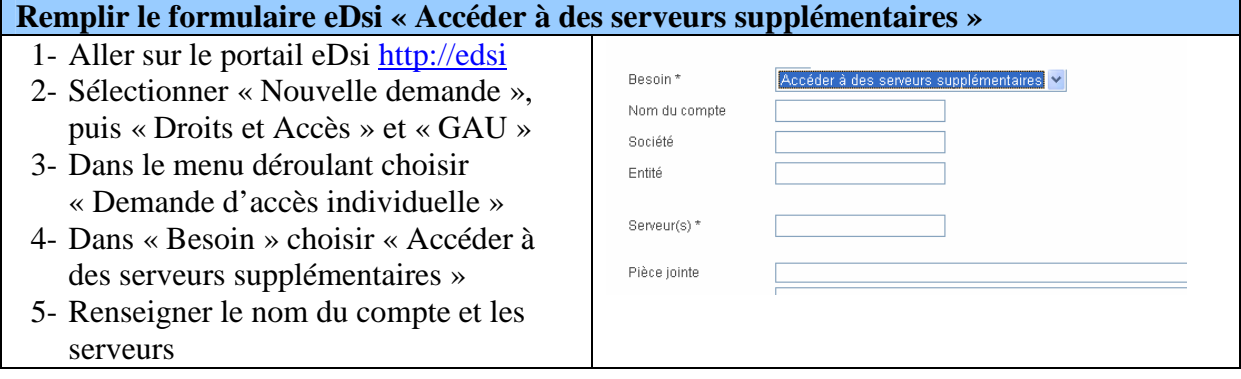

### **Obtenir des privilèges Sudo**

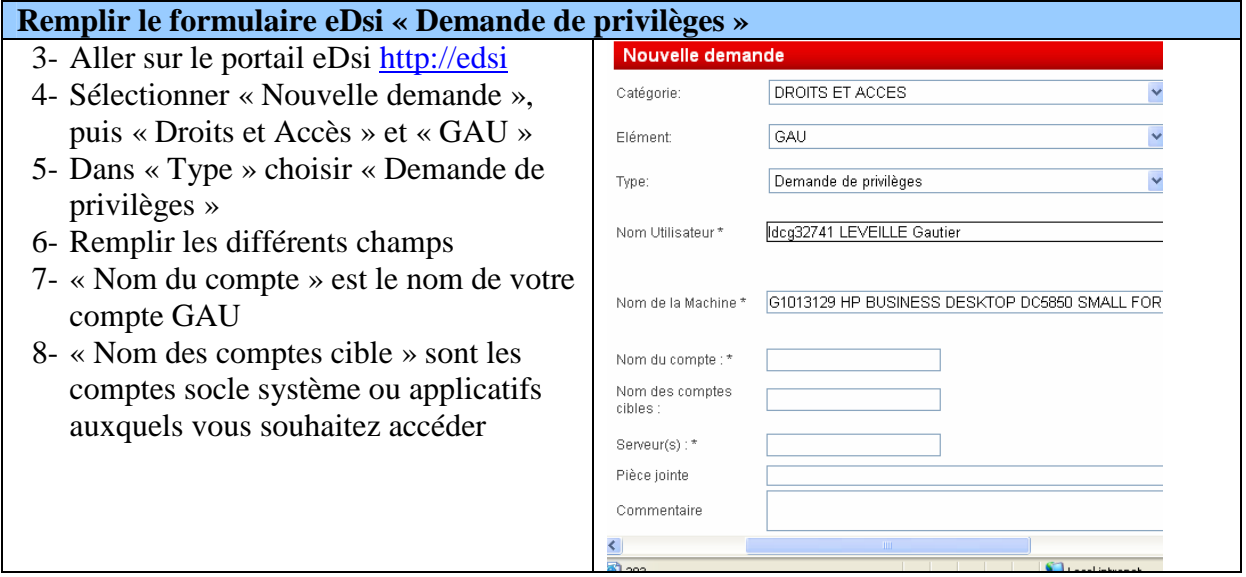

### **Une question, une remarque?**

Vous pouvez contacter l'équipe Support via la BAL « Support-GAU ».